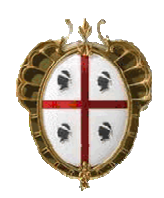

**ASSESSORATO DELLA PUBBLICA ISTRUZIONE, BENI CULTURALI, INFORMAZIONE, SPETTACOLO E SPORT**

# **SISTEMA REGIONALE SBN DELLA SARDEGNA**

**(AMBIENTE SEBINA/SBN)**

## **GESTIONE ACCESSI E ALTRI SERVIZI PER I LETTORI**

Redattore documento: **Giuliana Bassi** Data documento: **12.10.2005**  Revisione: **12.12.2005**

### **GESTIONE ACCESSI E ALTRI SERVIZI PER I LETTORI**

Nella nuova release del sw di gestione del Polo SBN, implementata in data 27.09.2005, sono state apportate dall'Azienda produttrice del sw alcune modifiche alla gestione dei servizi agli utenti.

In particolare il servizio di accesso degli utenti in biblioteca, in uso in alcune biblioteche del polo, risulta ora essere vincolato ad una data di scadenza del diritto ad entrare, gestita su ogni singolo lettore abilitato all'accesso in una determinata biblioteca. Tale vincolo, se da un lato consente a ciascuna biblioteca di organizzare i servizi ai propri lettori – comunque gestiti all'interno di un archivio lettori comune ad altre biblioteche dello stesso Polo - in ottemperanza a propri specifici regolamenti e proprie modalità organizzative, dall'altro impone alle biblioteche di riconsiderare la gestione in Sebina del servizio di accesso, laddove tale servizio fosse stato gestito attraverso modalità che non prevedevano una data di scadenza del diritto ad entrare in biblioteca.

Con apposite comunicazioni (n. 5 e 5bis del 2003) il coordinamento tecnico regionale aveva provveduto ad illustrare le funzionalità del sw in relazione al servizio di accesso, sostanzialmente proponendo due modalità e lasciando alle biblioteche la scelta di quale delle due preferire, anche in base alle necessità di tipo logistico/organizzativo.

La prima delle due possibilità, attivabile direttamente da menu (GESTIONE PRESTITI E LETTORI – GESTIONE ACCESSI – Accessi in biblioteca), oltre a consentire l'accesso ai lettori già iscritti nel sistema, permetteva di creare un nuovo lettore senza il vincolo di una data di scadenza, ed è proprio questa la funzione che attualmente non è più possibile, dal momento che la comunicazione di una data di scadenza può – e deve - essere fornita solo tramite la funzione Lettor (GESTIONE PRESTITI E LETTORI – GESTIONE LETTORI – Gestione dati lettore) dove, nella seconda maschera dell'anagrafico, attivabile dalla funzione Dati, possono essere abilitati e gestiti – tramite l'apposita funzione (Servizi) - i vari servizi offerti dalla biblioteca ai propri lettori.

Ora, anche in considerazione della opportunità che al servizio di accesso (o ad altri servizi) venga data maggiore visibilità, si ritiene indispensabile illustrarne nel dettaglio tutte le funzionalità, pregando le biblioteche utilizzatrici del servizio di attenersi alle disposizioni qui indicate. Si pregano altresì le biblioteche di comunicare al Servizio beni librari se, e a partire da quale data, hanno attivato o intendono attivare il Servizio di accessi in biblioteca o altri servizi analoghi.

Da ora in poi, stante l'implementazione del vincolo della data di scadenza, il servizio di accesso alla biblioteca dovrà – di norma - essere gestito tramite la funzione "Gestione dati lettore" operando con le modalità riportate nel presente documento. La funzione "Accessi in biblioteca" dovrà quindi essere abbandonata, con l'esclusione delle biblioteche che gestiscono gli accessi utilizzando esclusivamente un lettore generico. Questo comportamento, in realtà improprio perché non consente l'elaborazione di statistiche, ma permette esclusivamente di "contare" gli utenti che entrano, è stato autorizzato nelle biblioteche che, per motivi logistici, non sono in grado di gestire gli accessi secondo le corrette modalità.

Va da sé che le modalità illustrate nel presente documento saranno quelle da seguire anche nelle biblioteche interessate all'avvio del servizio, tenendo presente che, in base a specifiche esigenze dettate da regolamenti o prassi in uso, sarà necessario stabilire – biblioteca per biblioteca – la data di scadenza del diritto ad accedere alla biblioteca.

Si informa inoltre che l'attuale gestione degli accessi è compatibile con un sistema automatico di accesso regolato da tornelli azionati da tessere magnetiche. Per ulteriori informazioni al riguardo, gli interessati potranno rivolgersi direttamente all'azienda produttrice del sw.

## **ATTIVAZIONE DEL SERVIZIO "ACCESSO IN BIBLIOTECA"**

A cura del gestore della biblioteca, configurare il servizio da: GESTIONI DI SERVIZIO – CONFIGURAZIONI - Gestione tabelle Biblioteca – GESTIONE PRESTITI E LETTORI – SERV, come sotto esemplificato (Fig. 1):

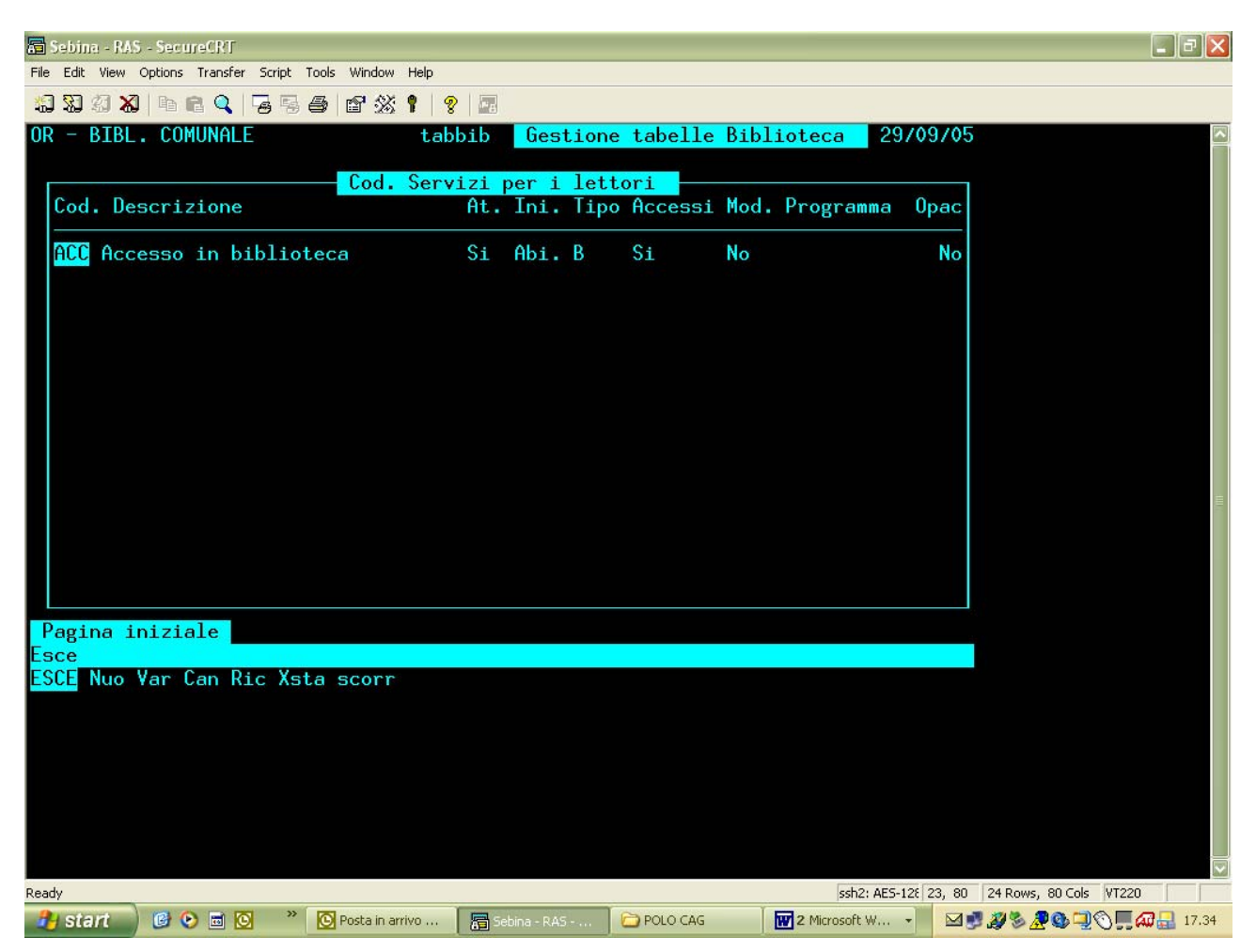

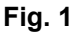

Tale configurazione renderà attiva - nella funzione "Gestione dati lettore" – l'opzione "Servizi" mediante la quale si potranno abilitare, fornendo contestualmente una data di scadenza, e successivamente gestirne le entrate ed eventualmente le uscite, tutti gli utenti che frequentano la biblioteca a vario titolo. A scanso di equivoci, faccio notare che il termine "lettore/i" usato dalla procedura deve essere inteso nel significato più ampio di utente di servizi: prestito, accesso (o altri che si vogliano attivare e per i quali si rimanda all'apposito capitolo) e che ognuno di questi servizi andrà gestito con proprie date di scadenza.

La maschera sopra riportata (Fig. 1) a titolo di esemplificazione contiene le parametrizzazioni standard attualmente gestite da alcune biblioteche del polo, dove non sono significativi i campi "Programma" e "Opac" relativi a configurazioni di sistema diverse da quelle attualmente gestite dal Polo CAG. Va precisato tuttavia che, oltre ai dati impostati, è possibile gestire un numero massimo di lettori e la stampa del modulo di entrata.

La gestione di un numero massimo di lettori contemporanei sarà utile laddove la biblioteca abbia a disposizione postazioni limitate con conseguente necessità di regolamentare gli ingressi.

La stampa di un modulo (o carta) d'entrata sarà tendenzialmente da prevedere nelle biblioteche a cui non si accede direttamente, ma attraverso una postazione di guardia dove solitamente vengono ritirati i documenti di identità in cambio di un "pass", senza il quale non è possibile ottenere documenti in lettura. Attualmente nel Polo CAG non sono configurate biblioteche che abbiano necessità di questo genere; tuttavia le biblioteche che volessero procedere alla stampa della carta d'entrata, potranno procedere alla sua configurazione digitando "si" all'apposita richiesta (Mod.) sulla maschera di cui sopra (Fig. 1): al momento della registrazione dell'ingresso il sistema procederà direttamente (previa scelta della stampante) alla stampa del modulo predisposto per cartoncini di formato A5 (14,8 x 21 cm) suddivisi in tre parti. In alternativa potrà essere digitato all'apposita richiesta il valore "?" che produrrà la stampa della carta d'entrata solo se l'operatore risponderà "sì" alla domanda che il sistema porrà dopo la registrazione dell'accesso del lettore. Il testo presente nel modulo può essere modificato da ciascuna biblioteca (a cura del gestore) mediante l'attivazione del percorso GESTIONI DI SERVIZIO – CONFIGURAZIONI – Gestione tabelle biblioteca – GESTIONI DI SISTEMA – Testi liberi di stampa – Intestazione carta d'entrata.

### **GESTIONE DELL'ACCESSO IN BIBLIOTECA**

L'accesso dei lettori alla biblioteca andrà registrato a partire dalla maschera dei dati anagrafici dei singoli lettori (GESTIONE PRESTITI E LETTORI – GESTIONE LETTORI – Gestione dati lettore) attraverso le seguenti modalità:

#### **RICERCA DEL LETTORE**

Attivare l'opzione Ric presente sulla prima maschera dei dati anagrafici del lettore (Fig. 2). Si rammenta che il sistema, una volta attivata la funzione "Gestione dati lettore", si posiziona sul primo lettore, in ordine di codice, abilitato nella biblioteca di lavoro.

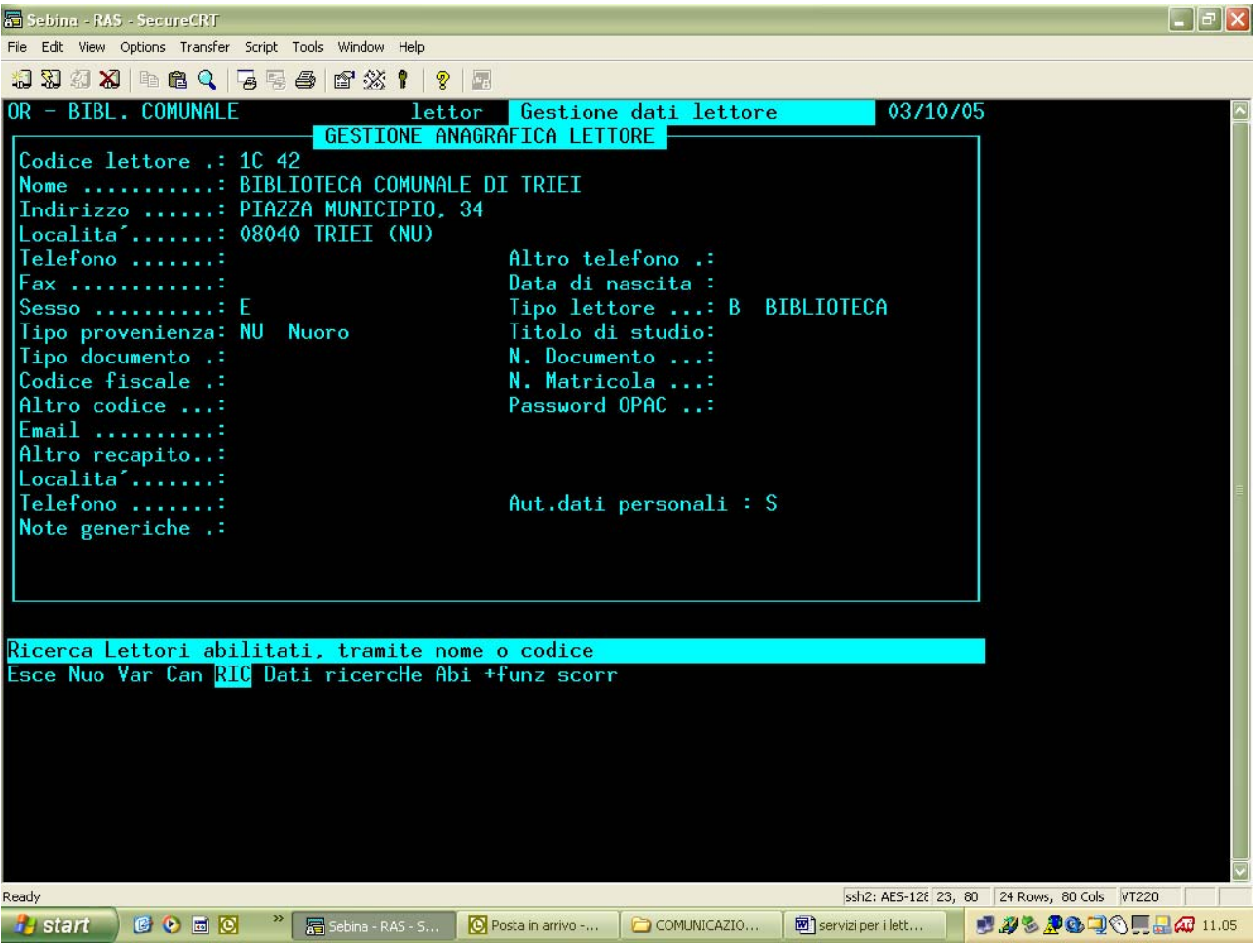

**Fig. 2** 

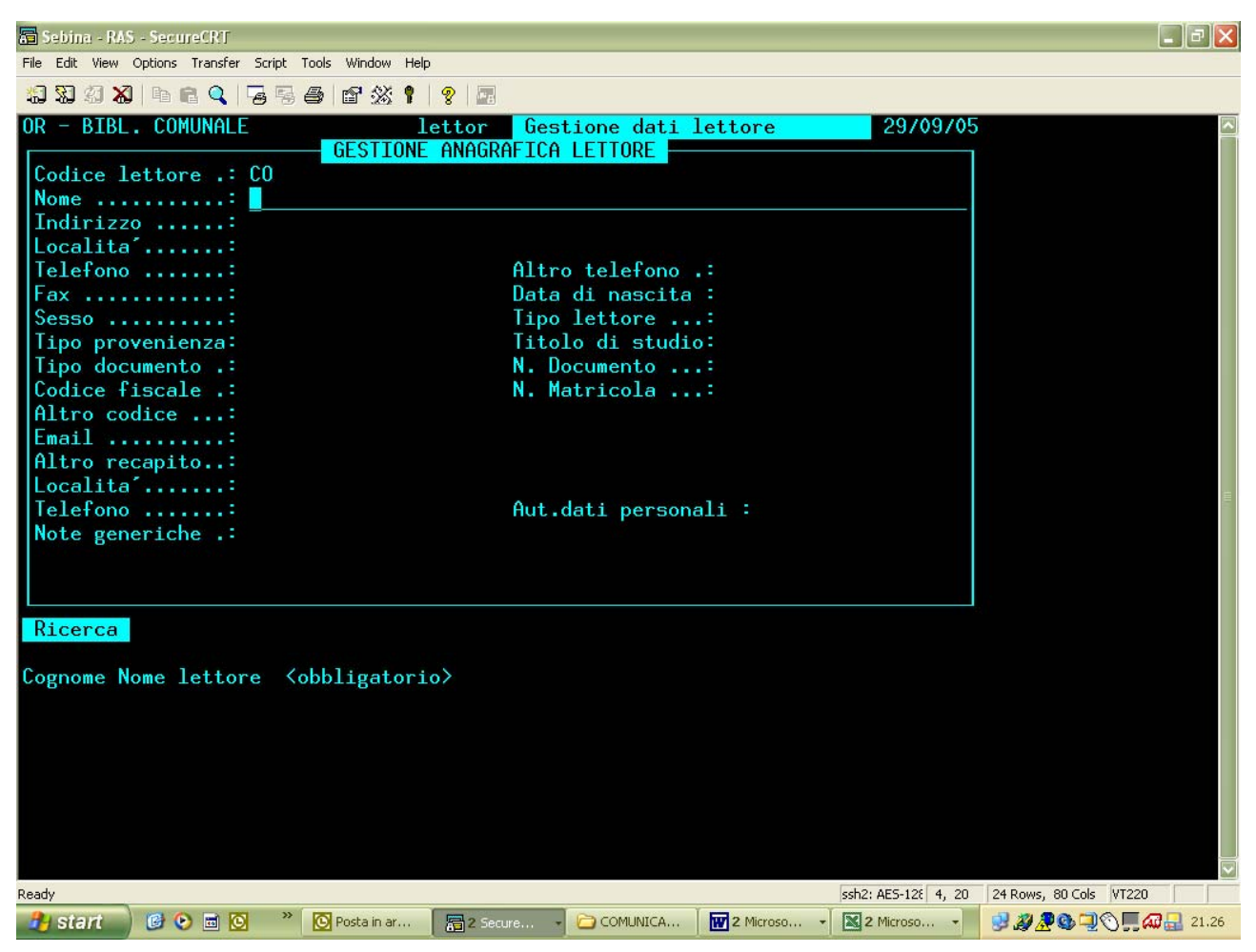

#### **Fig. 3**

Cercare il lettore comunicando cognome nome dell'utente (Fig. 3). La ricerca può essere fatta anche per troncamento. Gli esiti della ricerca possono essere diversi:

- 1. lettore abilitato nella biblioteca di lavoro, abilitato al prestito, abilitato al servizio di accesso alla biblioteca;
- 2. lettore abilitato nella biblioteca di lavoro, abilitato al prestito, ma non abilitato al servizio di accesso alla biblioteca;
- 3. lettore abilitato in altra biblioteca del Polo, ma non ancora abilitato nella biblioteca di lavoro;
- 4. lettore inesistente nell'archivio.

### **Caso 1. Lettore abilitato nella biblioteca di lavoro, abilitato al prestito, abilitato al servizio di accesso alla biblioteca**

Si rammenta che per lettore abilitato al servizio di accesso alla biblioteca si intende un lettore abilitato all'accesso e sul quale la biblioteca di lavoro abbia impostato una data di scadenza del diritto all'accesso successiva alla data di lavoro.

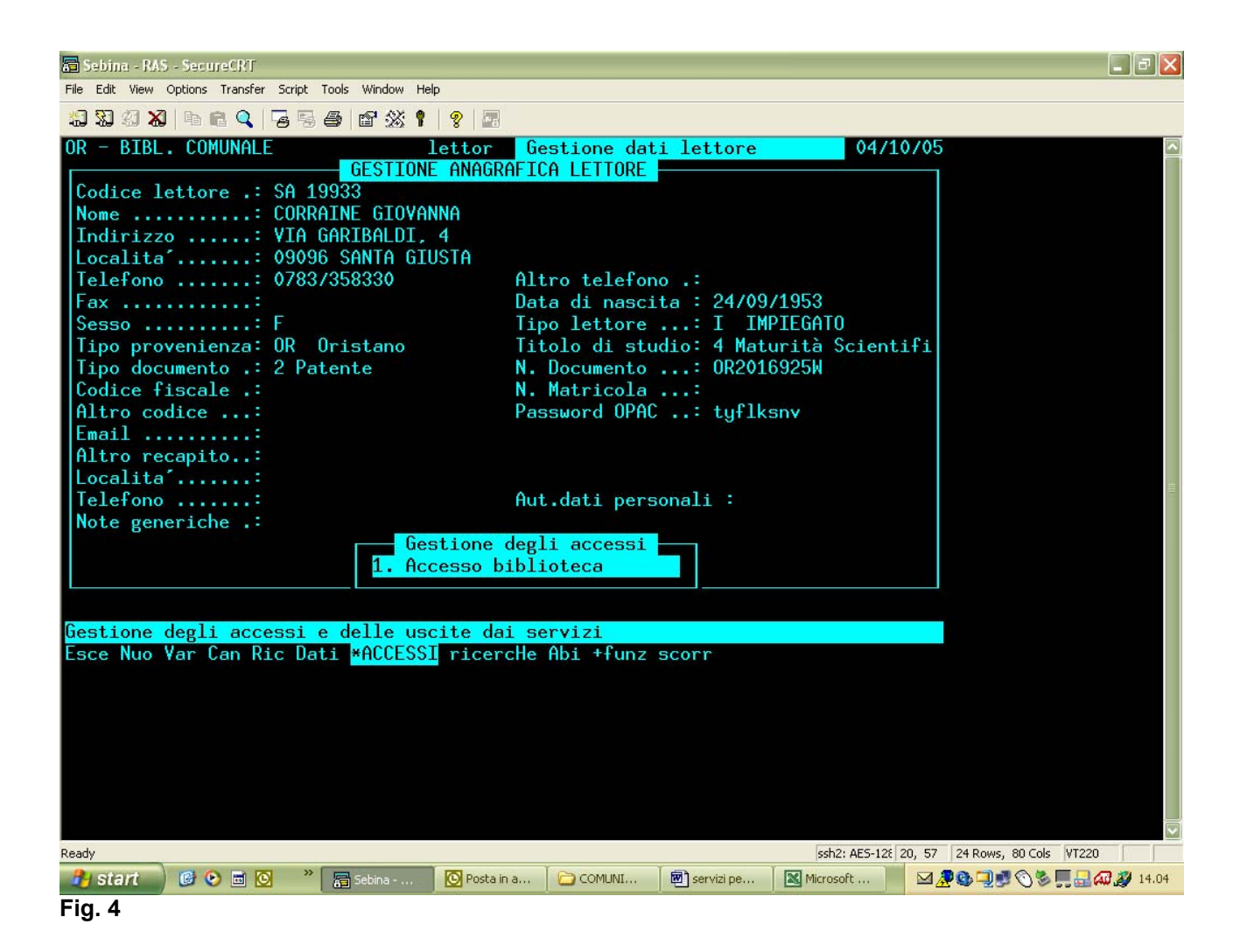

#### L'abilitazione del lettore al servizio di accesso risulta immediatamente evidente dalla presenza, nel menu sottostante, dell'opzione \*accessi (Fig. 4).

La registrazione dell'accesso avverrà selezionando l'opzione \*accessi. In alternativa si potrà selezionare prima l'opzione Dati per attivare la maschera che gestisce i rapporti della biblioteca di lavoro con quel particolare lettore e successivamente l'opzione 1-accesso (Fig. 5).

| Sebina - RAS - SecureCRT          |      |                                                          |                             |                          |                               |           |                                             | - <b> 리</b> X            |
|-----------------------------------|------|----------------------------------------------------------|-----------------------------|--------------------------|-------------------------------|-----------|---------------------------------------------|--------------------------|
|                                   |      | File Edit View Options Transfer Script Tools Window Help |                             |                          |                               |           |                                             |                          |
|                                   |      |                                                          |                             |                          |                               |           |                                             |                          |
| OR - BIBL, COMUNALE               |      |                                                          | lettor                      | Gestione dati lettore    |                               |           | 04/10/05                                    |                          |
|                                   |      |                                                          | GESTIONE ANAGRAFICA LETTORE |                          |                               |           |                                             |                          |
| Codice lettore .: SA 19933        |      | Nome : CORRAINE GIOVANNA                                 |                             |                          |                               |           |                                             |                          |
|                                   |      |                                                          | DATI BIBLIOTECA             |                          |                               |           |                                             |                          |
|                                   |      | Data iscrizione: $01/01/1999$                            |                             |                          | Abilitazione al prestito: S   |           |                                             |                          |
|                                   |      | Data scadenza : 31/12/2005                               |                             | Diritti sospesi fino al: |                               |           |                                             |                          |
| Note biblioteca:                  |      |                                                          |                             |                          |                               |           |                                             |                          |
|                                   |      | Primo accesso il: 28/08/2003                             |                             |                          |                               |           |                                             |                          |
|                                   |      | Tipo lettore : I IMPIEGATO                               |                             | Prof. interesse:         | Tipo provenienza: OR ORISTANO |           |                                             |                          |
|                                   |      |                                                          |                             |                          |                               |           |                                             |                          |
|                                   |      |                                                          |                             |                          |                               |           |                                             |                          |
|                                   |      |                                                          |                             |                          |                               |           |                                             |                          |
| Prestiti in corso                 |      | Totale prestiti                                          |                             |                          |                               |           |                                             |                          |
| Scaduti:                          | 0    |                                                          |                             |                          |                               |           |                                             |                          |
| Esterni:                          | 0    |                                                          | 69                          |                          |                               |           |                                             |                          |
| Interni:                          | 0    |                                                          | $\mathbf{o}$                |                          |                               |           |                                             |                          |
| $Interb.$ :                       | 0    |                                                          | $\mathbf{o}$                |                          |                               |           |                                             |                          |
| Pagina iniziale                   |      |                                                          |                             |                          |                               |           |                                             |                          |
| Esce                              |      |                                                          |                             |                          |                               |           |                                             |                          |
| <b>ESCE Var 1-accesso Servizi</b> |      |                                                          |                             |                          |                               |           |                                             |                          |
|                                   |      |                                                          |                             |                          |                               |           |                                             |                          |
|                                   |      |                                                          |                             |                          |                               |           |                                             |                          |
|                                   |      |                                                          |                             |                          |                               |           |                                             |                          |
|                                   |      |                                                          |                             |                          |                               |           |                                             |                          |
|                                   |      |                                                          |                             |                          |                               |           |                                             |                          |
|                                   |      |                                                          |                             |                          |                               |           |                                             |                          |
|                                   |      |                                                          |                             |                          |                               |           |                                             |                          |
| Ready                             |      |                                                          |                             |                          |                               |           | ssh2: AES-128 23, 80 24 Rows, 80 Cols VT220 |                          |
| <b>H</b> start                    | COOO | Sebina -                                                 | <b>O</b> Posta in a         | COMUNI                   | <sup>因</sup> ] servizi pe     | Microsoft |                                             | ⊠ やむ コック多 ■ 日 47 3 14.06 |
|                                   |      |                                                          |                             |                          |                               |           |                                             |                          |

**Fig. 5** 

Da tener presente che mentre la prima funzione (Fig. 4) attiva un menu intermedio, dinamico, che permette, oltre all'accesso, anche la registrazione dell'uscita, l'attivazione della seconda (Fig. 5) registra direttamente l'entrata del lettore.

### **Caso 2. Lettore abilitato nella biblioteca di lavoro, abilitato al prestito, non abilitato al servizio di accesso alla biblioteca**

La maschera dei dati anagrafici del lettore in questo caso apparirà come quella sotto riportata (Fig. 6). Il fatto che il lettore non sia ancora abilitato al servizio di accesso, o sia abilitato con data di scadenza anteriore alla data di lavoro, risulta evidente dalla mancanza, nel menu sottostante, dell'opzione \*accessi.

| Sabina - RAS - SecureCRT                                 | L  ∂ x                                                                           |
|----------------------------------------------------------|----------------------------------------------------------------------------------|
| File Edit View Options Transfer Script Tools Window Help |                                                                                  |
|                                                          |                                                                                  |
| OR - BIBL. COMUNALE                                      | 03/10/05<br>lettor Gestione dati lettore                                         |
| GESTIONE ANAGRAFICA LETTORE<br>Codice lettore .: 2M 281  |                                                                                  |
| Nome : MARRAS GIUSEPPA                                   |                                                                                  |
| Indirizzo : VIA ROMA, 12                                 |                                                                                  |
| Localita': 08030 MEANA SARDO                             |                                                                                  |
| Telefono : 078464564                                     | Altro telefono .:                                                                |
| Fax                                                      | Data di nascita : 21/05/1944                                                     |
| $Sesso$ : F<br>Tipo provenienza: NU Nuoro                | Tipo lettore : C CASALINGA/0<br>Titolo di studio: 1 Licenza elementare           |
| Tipo documento .: 1 Carta d'Identità                     | N. Documento : AE0089569                                                         |
| Codice fiscale .: MRRGPP44E61F073L                       | N. Matricola : MARRAS                                                            |
| Altro codice :                                           | Password OPAC :                                                                  |
| Email :                                                  |                                                                                  |
| Altro recapito:                                          |                                                                                  |
| Localita':                                               |                                                                                  |
| Telefono :                                               | Aut.dati personali : S                                                           |
| Note generiche .:                                        |                                                                                  |
|                                                          |                                                                                  |
|                                                          |                                                                                  |
|                                                          |                                                                                  |
| Dati Biblioteca                                          |                                                                                  |
| Esce Nuo Var Can Ric DATI ricercHe Abi +funz scorr       |                                                                                  |
|                                                          |                                                                                  |
|                                                          |                                                                                  |
|                                                          |                                                                                  |
|                                                          |                                                                                  |
|                                                          |                                                                                  |
|                                                          |                                                                                  |
| Ready                                                    | ssh2: AES-128 23, 80 24 Rows, 80 Cols VT220                                      |
| 2 Mi - 2 Es -<br><b>6000</b><br><b><i>Fastart</i></b>    | <b>MUSS &amp; CHOUL AT 16.43</b><br>servizi<br>Micros<br><b>高</b> Sebin<br>Acrob |

**Fig. 6** 

È necessario in questo caso selezionare l'opzione Dati (Fig. 6) per attivare la maschera che gestisce i rapporti della biblioteca di lavoro con quel particolare lettore (Fig. 7).

| Sebina - RAS - SecureCRT                                 |             |               |                                   |                        |                                       |                                            |       |                                             |                             | $\Box$ $\mathsf{X}$ |
|----------------------------------------------------------|-------------|---------------|-----------------------------------|------------------------|---------------------------------------|--------------------------------------------|-------|---------------------------------------------|-----------------------------|---------------------|
| File Edit View Options Transfer Script Tools Window Help |             |               |                                   |                        |                                       |                                            |       |                                             |                             |                     |
|                                                          |             |               |                                   |                        |                                       |                                            |       |                                             |                             |                     |
| OR - BIBL. COMUNALE                                      |             |               |                                   | $\bm{\mathrm{lettor}}$ |                                       | Gestione dati lettore                      |       | 03/10/05                                    |                             |                     |
|                                                          |             |               |                                   |                        | GESTIONE ANAGRAFICA LETTORE           |                                            |       |                                             |                             |                     |
| Codice lettore .: 2M 281                                 |             |               | Nome : MARRAS GIUSEPPA            |                        |                                       |                                            |       |                                             |                             |                     |
|                                                          |             |               |                                   | DATI BIBLIOTECA        |                                       |                                            |       |                                             |                             |                     |
| Data iscrizione : 08/08/2005                             |             |               |                                   |                        | Abilitazione al prestito: S           |                                            |       |                                             |                             |                     |
| Data scadenza : 31/12/2005                               |             |               |                                   |                        | Diritti sospesi fino al :             |                                            |       |                                             |                             |                     |
| Note biblioteca:                                         |             |               |                                   |                        |                                       |                                            |       |                                             |                             |                     |
|                                                          |             |               |                                   |                        |                                       |                                            |       |                                             |                             |                     |
| Tipo lettore : C CASALINGA/0                             |             |               |                                   |                        | Tipo provenienza:<br>Prof. interesse: |                                            |       |                                             |                             |                     |
|                                                          |             |               |                                   |                        |                                       |                                            |       |                                             |                             |                     |
|                                                          |             |               |                                   |                        |                                       |                                            |       |                                             |                             |                     |
|                                                          |             |               |                                   |                        |                                       |                                            |       |                                             |                             |                     |
|                                                          |             |               |                                   |                        |                                       |                                            |       |                                             |                             |                     |
| Scaduti:                                                 |             | 0             | Prestiti in corso Totale prestiti |                        |                                       |                                            |       |                                             |                             |                     |
| Esterni:                                                 |             | 0             |                                   | 0                      |                                       |                                            |       |                                             |                             |                     |
| Interni:                                                 |             | 0             |                                   | 0                      |                                       |                                            |       |                                             |                             |                     |
| $Interb.$ :                                              |             | 0             |                                   | $\Omega$               |                                       |                                            |       |                                             |                             |                     |
|                                                          |             |               |                                   |                        |                                       |                                            |       |                                             |                             |                     |
| Pagina iniziale                                          |             |               |                                   |                        |                                       |                                            |       |                                             |                             |                     |
| Esce                                                     |             |               |                                   |                        |                                       |                                            |       |                                             |                             |                     |
| <b>ESCE Var Servizi</b>                                  |             |               |                                   |                        |                                       |                                            |       |                                             |                             |                     |
|                                                          |             |               |                                   |                        |                                       |                                            |       |                                             |                             |                     |
|                                                          |             |               |                                   |                        |                                       |                                            |       |                                             |                             |                     |
|                                                          |             |               |                                   |                        |                                       |                                            |       |                                             |                             |                     |
|                                                          |             |               |                                   |                        |                                       |                                            |       |                                             |                             |                     |
|                                                          |             |               |                                   |                        |                                       |                                            |       |                                             |                             |                     |
|                                                          |             |               |                                   |                        |                                       |                                            |       |                                             |                             |                     |
| Ready                                                    |             |               |                                   |                        |                                       | servizi per i lettori.doc - Microsoft Word |       | ssh2: AES-128 23, 80 24 Rows, 80 Cols VT220 |                             |                     |
| <b><i>d'start</i></b>                                    | <b>6050</b> | $\mathcal{P}$ |                                   | 2 Mi - 2 Es -          | servizi                               | Micros                                     | Sebin | Acrob                                       | 図 2 2 2 2 3 2 0 円 급 4 16.41 |                     |
|                                                          |             |               |                                   |                        |                                       |                                            |       |                                             |                             |                     |

**Fig. 7** 

Nella parte superiore della maschera sono riportati:

Data di iscrizione: deve essere intesa come data di iscrizione o abilitazione del lettore nella biblioteca, indipendentemente dai singoli servizi a cui verrà abilitato il lettore stesso e dalle date di scadenza che avranno i singoli servizi stessi;

Abilitazione al prestito: il campo può essere compilato con i valori "S" o "N". È fondamentale comprendere che il lettore da abilitare ad altri servizi può non essere abilitato al servizio di prestito; Data scadenza: è un campo obbligatorio, quindi sicuramente già compilato nel caso qui preso in esame. Nel caso che la data presente fosse antecedente alla data di lavoro, va tenuto presente che comunque non inficerà l'attivazione del servizio di accesso, per il quale dovrà essere comunicata una scadenza *ad hoc*, mentre sarà significativa per il servizio di prestito, che potrà essere erogato a quel lettore solo dopo averne aggiornato la data di scadenza. Tuttavia, per mantenere una certa uniformità nella gestione dell'archivio lettori, sarebbe opportuno che la data di scadenza fosse aggiornata con i valori generalmente utilizzati dalla biblioteca (ad es. la fine dell'anno solare o l'inizio di un anno accademico). Per ulteriore completezza, va detto che fino a che nel sw non erano stati gestiti altri servizi oltre a quello di prestito, tale data era esclusivamente la data di scadenza dell'abilitazione al prestito; ora, con l'implementazione di altri servizi, la data viene ad assumere un doppio significato:

- quello di scadenza dei diritti del lettore in senso lato. Ad es. è questa la data che può essere automaticamente aggiornata dalla funzione Inizializzazione dati statistici - Data scadenza diritti Lettore, provocando la proroga sia dei diritti in generale sia del diritto al prestito per i lettori abilitati al servizio di prestito;

- quello di scadenza dei diritti al prestito. Ad es. è questa la data che viene considerata per disabilitare automaticamente dal solo servizio di prestito – attraverso la funzione Inizializzazione dati statistici - Disabilitazione lettori con diritti scaduti – tutti i lettori la cui data scadenza diritti sia precedente alla data di lavoro;

Diritti sospesi fino al: si tratta di un sospensione del diritto al prestito, da gestire attraverso la data di termine della sospensione.

Quindi, poiché il nostro interesse è rivolto all'attivazione del servizio di accesso, gli estremi già presenti sul lettore nei campi sopra indicati potranno anche non essere variati, anche se si consiglia di aggiornare la data di scadenza, come più sopra indicato.

Da questa maschera si dovrà selezionare l'opzione "Servizi", che porterà ai seguenti possibili casi:

#### **2a. il lettore era già abilitato al servizio di accesso alla biblioteca, ma con data di scadenza anteriore alla data di lavoro.**

In questo caso sarà necessario aggiornare la data di scadenza del diritto di accedere alla biblioteca Fig. 8).

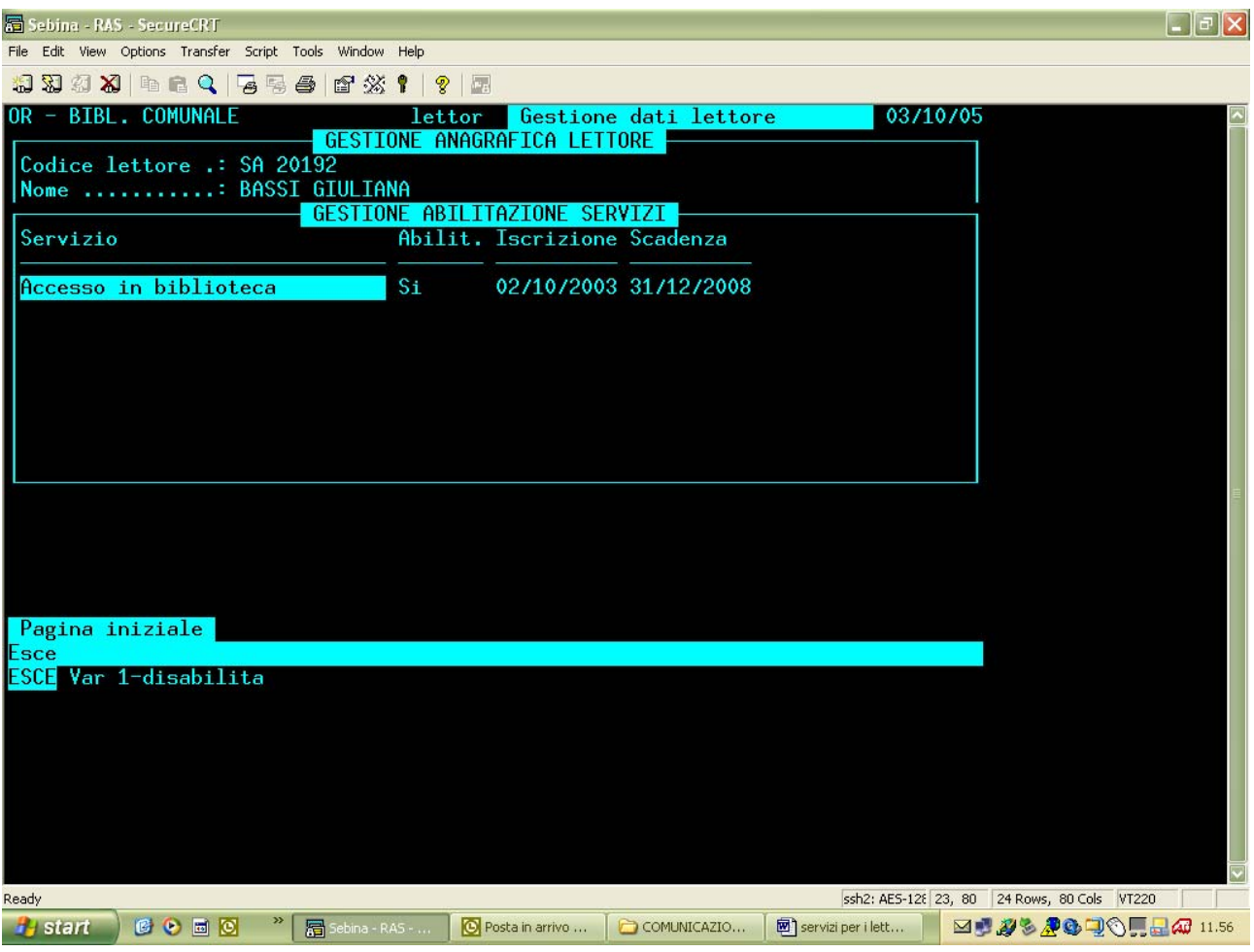

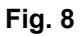

#### Importante:

- Le biblioteche pubbliche, nelle quali mediamente non esistono limitazioni al diritto di accedere alla biblioteca, o quelle che gestivano gli accessi direttamente dalla funzione "Access", saranno agevolate se forniranno una data di scadenza molto ampia: non si troveranno così, anno dopo anno, nella necessità di aggiornare le scadenze sui singoli lettori.
- Le biblioteche nelle quali, invece, vigono regolamenti restrittivi, sarà bene che determinino a priori le modalità di attribuzione delle date di scadenza del diritto di accesso, stabilendo al limite - scadenze diverse per tipologie diverse di lettori.

Abilitato il lettore attraverso la modifica della data di scadenza, sarà possibile gestirne l'accesso mediante l'opzione \*accessi nella prima maschera dei dati anagrafici del lettore (Fig. 4), o mediante l'opzione 1-accesso presente nella seconda maschera (attivata dall'opzione Dati) (Fig. 5), come già esplicitato nel caso 1.

#### **2b. il lettore non era stato in precedenza abilitato al servizio di accesso alla biblioteca**

In questo caso si dovrà procedere all'abilitazione al servizio mediante l'opzione 1-abilita (Fig. 9). Tale funzione considererà come data di iscrizione al servizio la data di lavoro, e dovrà essere comunicata la data di scadenza, secondo le modalità già esplicitate al punto precedente e che potranno essere diverse da una biblioteca all'altra.

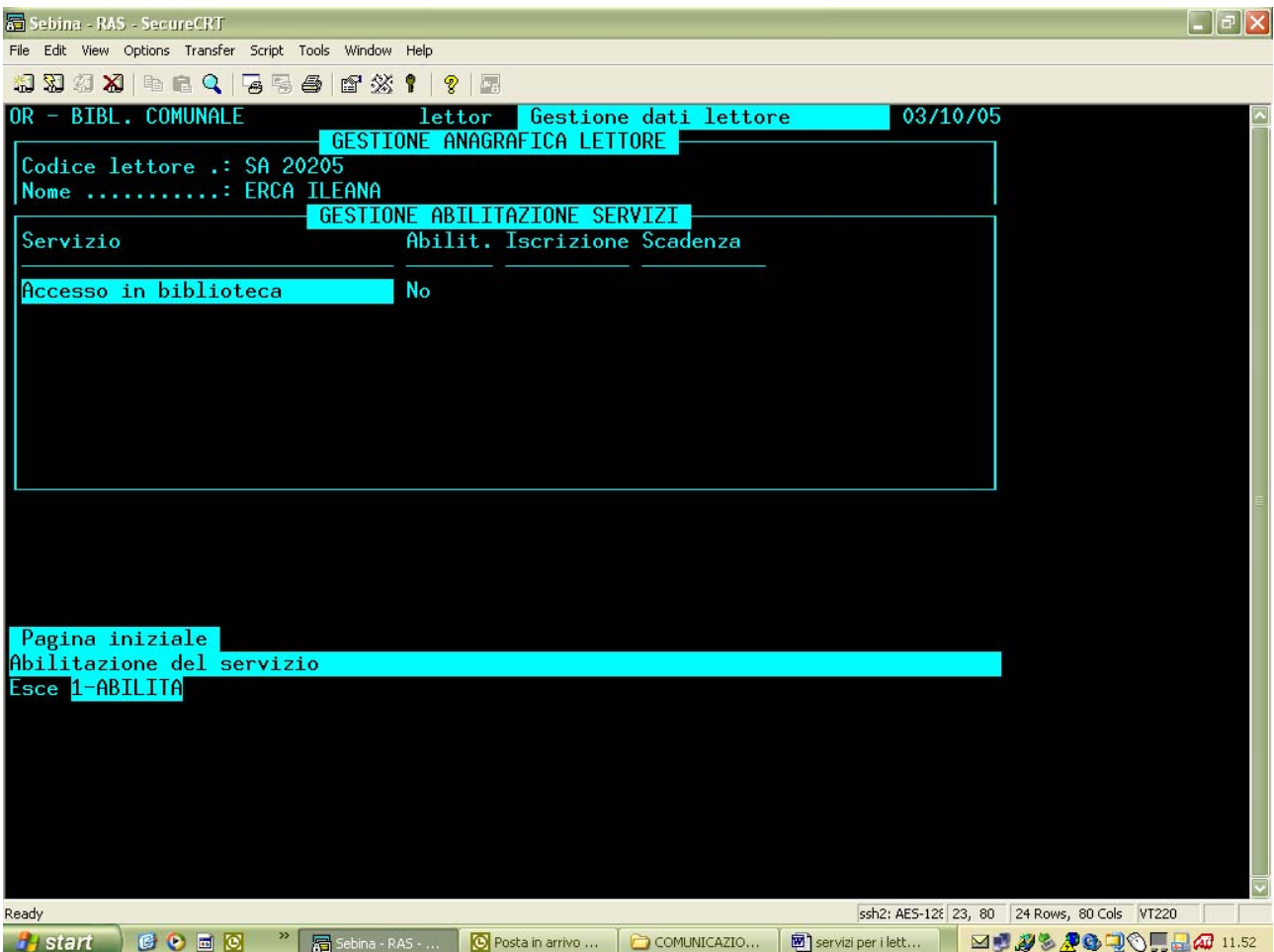

Abilitato il lettore al servizio e comunicata la data di scadenza, sarà possibile gestirne l'accesso mediante l'opzione \*accessi nella prima maschera dei dati anagrafici (Fig. 4), o mediante l'opzione 1-accesso presente nella seconda maschera (attivata dall'opzione Dati) (Fig. 5), come già esplicitato nel caso 1.

### **Caso 3. lettore abilitato in altra biblioteca del Polo, ma non ancora abilitato nella biblioteca di lavoro**

Individuato il lettore dalla lista che il sistema prospetta a seguito della ricerca (Fig. 10):

| Sebina - RAS - SecureCRT |                                                          |                              |        |                     |            |                                             |                           | $\Box$ $\Box$ $\times$ |
|--------------------------|----------------------------------------------------------|------------------------------|--------|---------------------|------------|---------------------------------------------|---------------------------|------------------------|
|                          | File Edit View Options Transfer Script Tools Window Help |                              |        |                     |            |                                             |                           |                        |
|                          | *******************                                      |                              |        |                     |            |                                             |                           |                        |
| OR - BIBL. COMUNALE      |                                                          | lettor Gestione dati lettore |        |                     | 03/10/05   |                                             |                           |                        |
|                          |                                                          | GESTIONE ANAGRAFICA LETTORE  |        |                     |            |                                             |                           |                        |
|                          | Lista Lettori di tutte le biblioteche                    |                              |        |                     |            |                                             |                           |                        |
|                          | Codice Cognome nome                                      |                              |        |                     | Nascita    |                                             |                           |                        |
| 3N                       | 59 SATTA PAOLO                                           |                              |        |                     | 17/01/1995 |                                             |                           |                        |
|                          | SA 13787 SATTA PAOLO                                     |                              |        |                     | 23/07/1961 |                                             |                           |                        |
| UC                       | 872 SATTA PAOLO DANIELE                                  |                              |        |                     | 26/01/1984 |                                             |                           |                        |
| <b>SA</b>                | 4646 SATTA PATRIZIA                                      |                              |        |                     | 26/10/1976 |                                             |                           |                        |
|                          | SA 14680 SATTA PATRIZIA                                  |                              |        |                     | 27/07/1961 |                                             |                           |                        |
|                          | SA 25625 SATTA PIERO                                     |                              |        |                     | 18/07/1956 |                                             |                           |                        |
|                          | SA 21514 SATTA PIO                                       |                              |        |                     | 17/06/1956 |                                             |                           |                        |
|                          |                                                          |                              |        |                     |            |                                             |                           |                        |
|                          |                                                          |                              |        |                     |            |                                             |                           |                        |
|                          |                                                          |                              |        |                     |            |                                             |                           |                        |
|                          |                                                          |                              |        |                     |            |                                             |                           |                        |
|                          |                                                          |                              |        |                     |            |                                             |                           |                        |
|                          |                                                          |                              |        |                     |            |                                             |                           |                        |
|                          |                                                          |                              |        |                     |            |                                             |                           |                        |
|                          |                                                          |                              |        |                     |            |                                             |                           |                        |
|                          |                                                          |                              |        |                     |            |                                             |                           |                        |
|                          | Seleziona il Lettore su cui si e' posizionati            |                              |        |                     |            |                                             |                           |                        |
|                          | Esce Nuo Ric SELEZIONA scorr                             |                              |        |                     |            |                                             |                           |                        |
|                          |                                                          |                              |        |                     |            |                                             |                           |                        |
|                          |                                                          |                              |        |                     |            |                                             |                           |                        |
|                          |                                                          |                              |        |                     |            |                                             |                           |                        |
|                          |                                                          |                              |        |                     |            |                                             |                           |                        |
|                          |                                                          |                              |        |                     |            |                                             |                           |                        |
|                          |                                                          |                              |        |                     |            |                                             |                           |                        |
|                          |                                                          |                              |        |                     |            |                                             |                           |                        |
| Ready                    |                                                          |                              |        |                     |            | ssh2: AES-128 23, 80 24 Rows, 80 Cols VT220 |                           |                        |
| <b><i>Fastart</i></b>    | COEO<br>Sebina -                                         | 2 Micros -                   | COMUNI | <b>M</b> servizi pe | Microsoft  |                                             | <b>MUNSAGHOFF47</b> 15.18 |                        |
|                          |                                                          |                              |        |                     |            |                                             |                           |                        |

**Fig. 10** 

selezionarlo e abilitarlo rispondendo "s" alla domanda: "Confermi l'abilitazione del lettore nella biblioteca ?"

Comparirà la seguente maschera (Fig. 11):

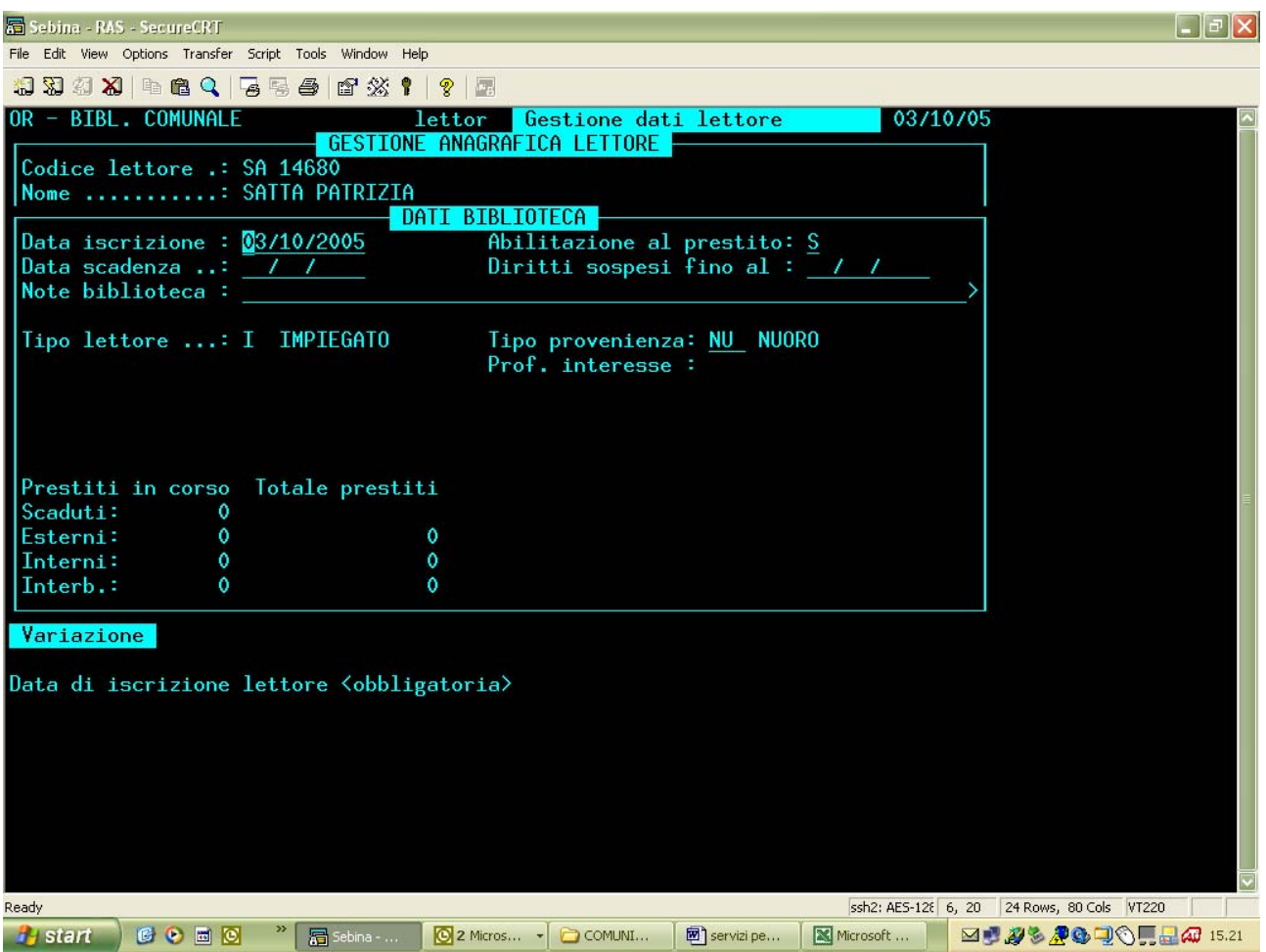

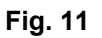

Si noti che nella maschera (Fig. 11), già predisposta alla variazione dei dati, risultano già compilati i campi:

Data iscrizione, compilato con la data corrente; Abilitazione al prestito, compilato con "S". Si consiglia di lasciare invariato il campo.

Sarà poi necessario comunicare la Data scadenza, tenendo presente quanto già in precedenza illustrato.

Alla conferma, attivare l'opzione "Servizi" (Fig. 12), che porterà direttamente alla maschera di gestione dei servizi stessi (Fig. 13). Da tenere presente che se i servizi gestiti dalla biblioteca fossero più di uno, ognuno di questi andrebbe gestito con le stesse modalità qui illustrate.

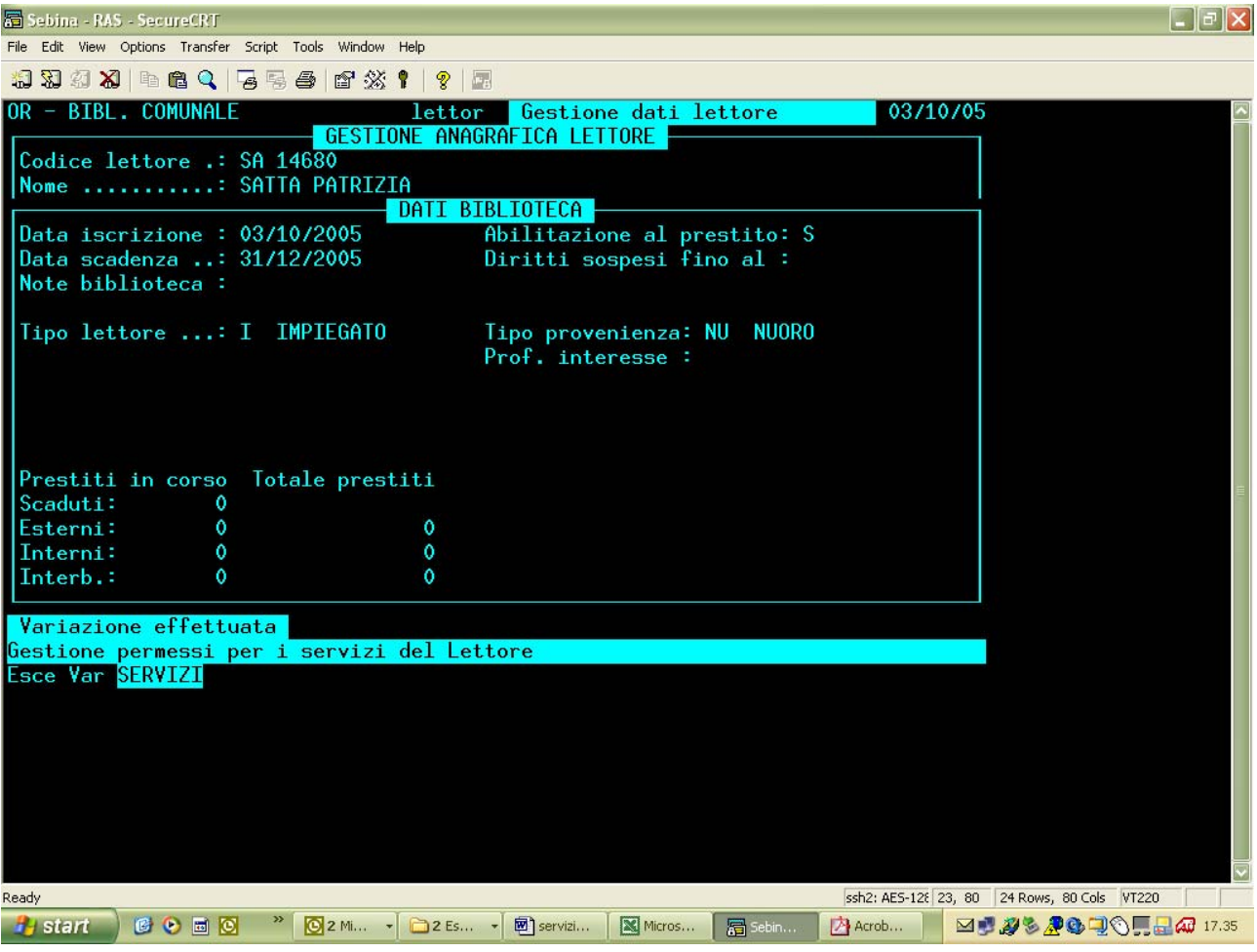

**Fig. 12** 

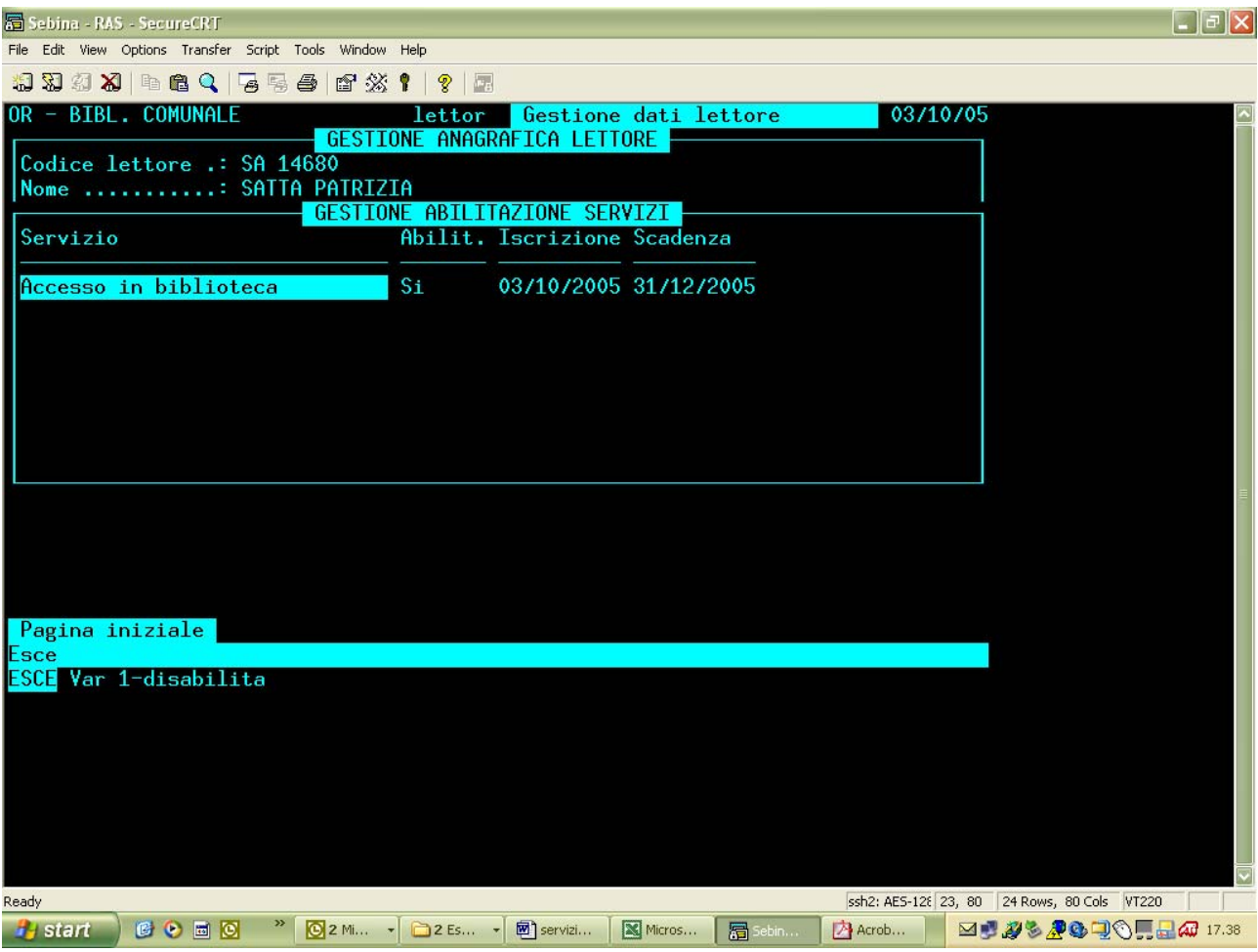

#### **Fig. 13**

In questa maschera (Fig. 13), in cui i campi di Iscrizione e Scadenza risultano precompilati con le date fornite in precedenza, sarà opportuno procedere alla variazione della scadenza (opzione Var), laddove si desiderasse gestire una scadenza più ampia per il solo servizio di accesso.

Abilitato il lettore nella biblioteca, iscrizione al servizio e comunicata la data di scadenza, sarà possibile gestirne l'accesso mediante l'opzione \*accessi nella prima maschera dei dati anagrafici (Fig. 4), o mediante l'opzione 1-accesso presente nella seconda maschera (attivata dall'opzione Dati) (Fig. 5), come già esplicitato nel caso 1.

### **Caso 4. lettore inesistente nell'archivio**

Nel caso in cui il lettore che si desidera abilitare all'accesso non sia presente nell'archivio di Polo dei lettori, procedere alla sua creazione mediante l'opzione Nuo, fornendo sia i dati obbligatori che quelli utili al corretto funzionamento delle statistiche (Fig. 14). Ad es. se la biblioteca gestisce le statistiche per provenienza, sarà bene che siano compilati i relativi campi, anche nella seconda maschera, se la configurazione della provenienza dei lettori è gestita a livello della biblioteca. In questa fase, soprattutto se il lettore non verrà abilitato al prestito, ma esclusivamente al servizio di accesso, potrà essere evitata la comunicazione del documento di identità.

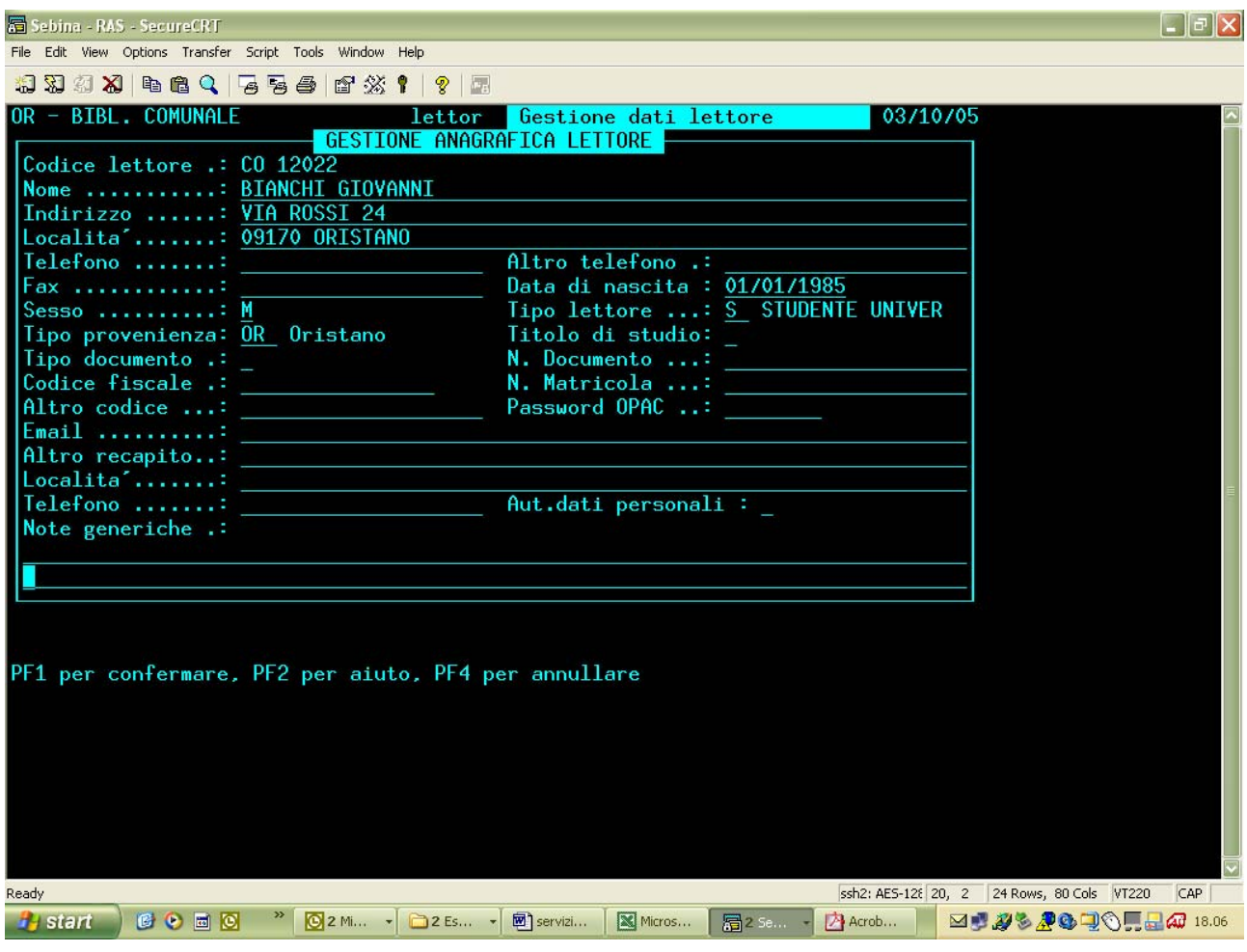

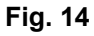

Alla conferma procedere come illustrato nel caso 3.

Creato il lettore, abilitato nella biblioteca, iscritto al servizio e comunicata la data di scadenza, sarà possibile gestirne l'accesso mediante l'opzione \*accessi nella prima maschera dei dati anagrafici (Fig. 4), o mediante l'opzione 1-accesso presente nella seconda maschera (attivata dall'opzione Dati) (Fig. 5), come già esplicitato nel caso 1.

## **REGISTRAZIONE DELL'USCITA**

Si tenga presente che tutta l'operatività della funzione di accesso alla biblioteca è pensata per un sistema automatizzato di regolamentazione e gestione degli ingressi. In quest'ottica la registrazione dell'orario di uscita è obbligatoria, ma – poiché gestita automaticamente dall'apertura del tornello – non determina conseguenze sull'operatività degli addetti. Per consentire anche una gestione "manuale" degli accessi, ed evitare carichi di lavoro eccessivi, la registrazione dell'uscita del lettore dalla biblioteca è gestita in modalità non obbligatoria e consente allo stesso lettore di entrare più volte nella stessa giornata anche se non ne è mai stata registrata l'uscita. È quindi lasciata alle singole biblioteche la facoltà di decidere se procedere o meno alla registrazione dell'orario di uscita dei singoli lettori dalla biblioteca, in relazione al tipo di servizio e ai risultati che si intendono gestire e ottenere. È tuttavia evidente che la registrazioni dell'uscita sarà obbligatoria nelle biblioteche che decidessero di attivare il servizio di accesso (o altri servizi) per un numero massimo di utenti contemporanei. Per questo motivo vengono qui fornite le istruzioni per la registrazione delle uscite. Le biblioteche che attualmente gestiscono gli accessi senza registrazione delle uscite potranno continuare a farlo.

L'uscita degli utenti registrati in entrata sarà possibile esclusivamente dall'opzione \*accessi nella prima maschera dei dati anagrafici dei singoli lettori. Poiché il menu sottostante all'opzione è dinamico (Fig. 15), le funzioni di registrazione dell'uscita saranno attive solo sui lettori che risultano essere entrati. Analogamente, dall'opzione \*accessi sarà possibile attivare anche gli altri servizi per i lettori eventualmente impostati nella tabella SERV.

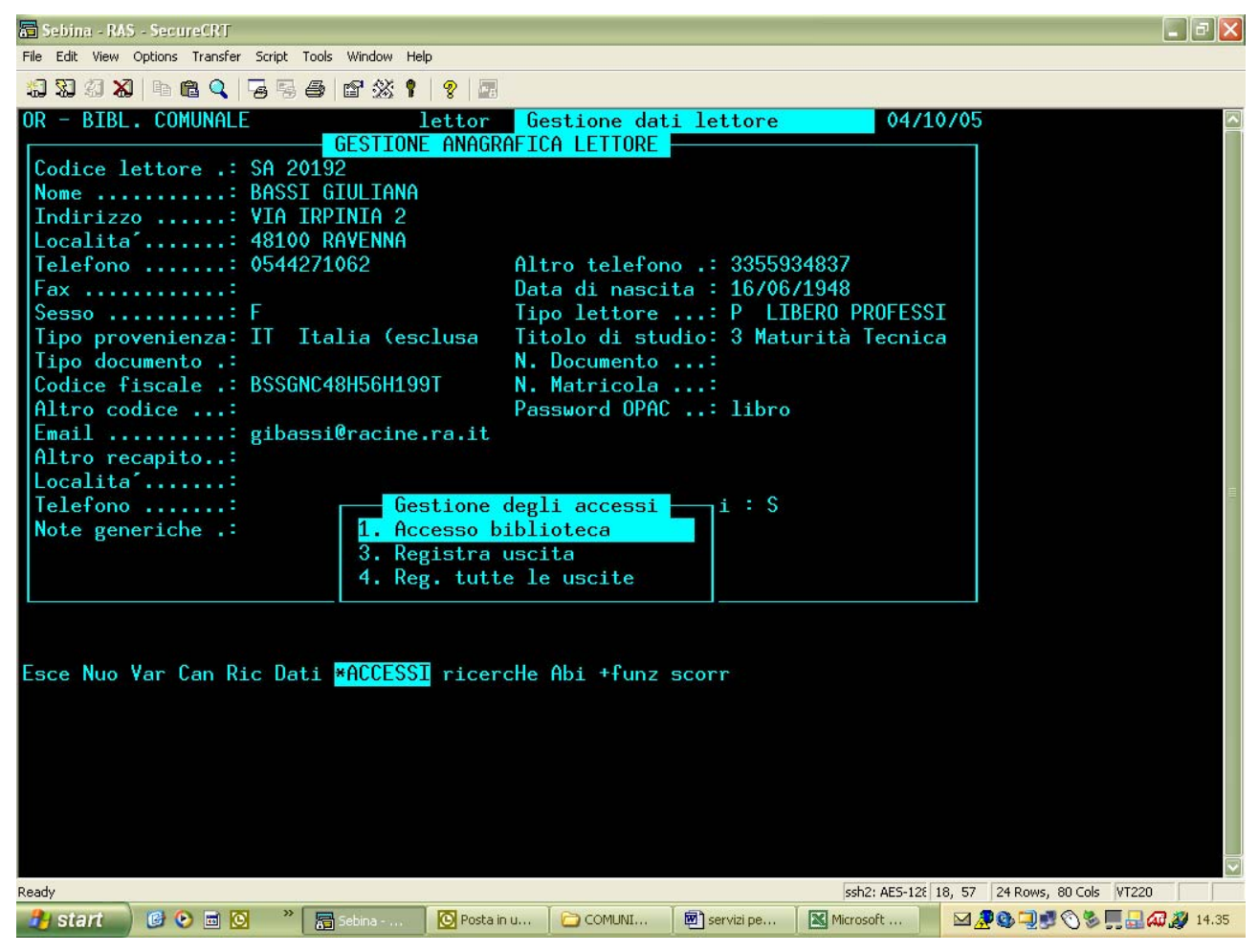

**Fig. 15** 

L'uscita degli utenti sarà possibile dalle funzioni:

**registra uscita**. La funzione (Fig. 16) presente su tutti i lettori che hanno avuto almeno un accesso (sia attivo che non attivo), visualizza la lista degli accessi ordinati per data e ora ingresso con in testa quelli ancora attivi seguiti da quelli chiusi; mediante la scelta dell'opzione Uscita, attivata su un accesso selezionato, consente di registrare automaticamente l'ora di uscita del lettore dalla biblioteca. La consuetudine in atto nel polo di non registrare mai le uscite determinerà, soprattutto per i lettori assidui, lunghe liste di accessi attivi.

**registra tutte le uscite**. La funzione consente, senza presentare liste, di registrare contemporaneamente tutte le uscite del lettore da tutti i servizi. Ad es. se nella biblioteca fosse attivo anche il servizio di accesso alle postazioni internet (si veda al paragrafo Altri servizi), e un lettore fosse stato a) registrato in accesso alla biblioteca e b) registrato in accesso alle postazioni internet, con questo unico comando si registrerebbe l'uscita del lettore da entrambi i servizi. L'attivazione di questa funzione sarà conveniente qualora la biblioteca decidesse periodicamente di chiudere gli accessi attivi da molto tempo e che non sono mai stati chiusi.

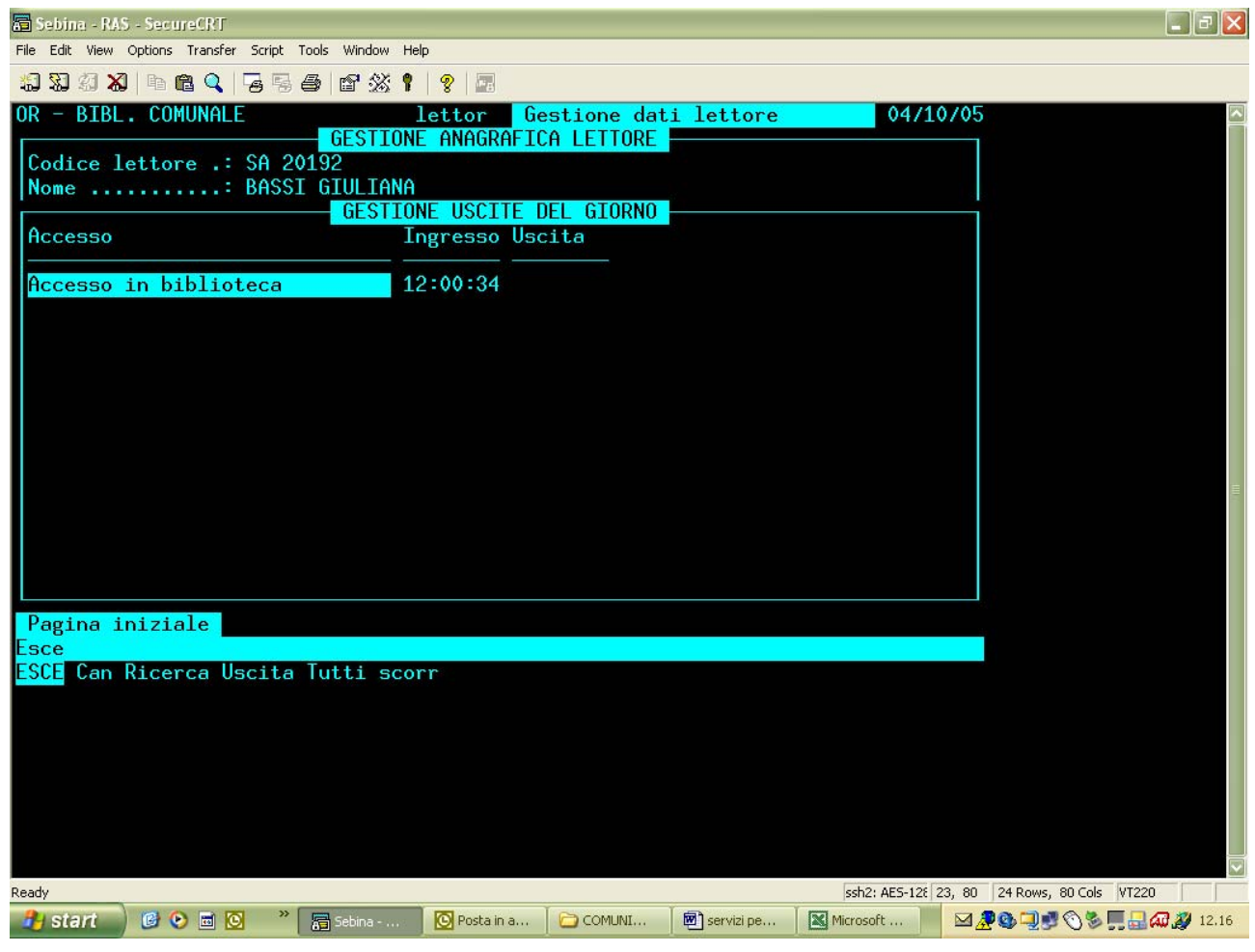

**Fig. 16** 

### **DISABILITAZIONE**

La disabilitazione di un utente dal servizio di accesso (e da qualsiasi altro servizio eventualmente gestito) avviene dalla funzione Gestione dati lettori – Dati – Servizi. Andrà selezionato il servizio da disabilitare e attivata la funzione 1-disabilita (Fig. 17) che imposterà automaticamente a "no" il valore precedentemente a "sì". Scomparirà in questo modo l'opzione \*accessi dalla funzione Gestione dati lettori e non sarà più possibile registrare l'entrata del lettore. Le date di iscrizione e scadenza resteranno impostate con i valori immessi al momento dell'abilitazione.

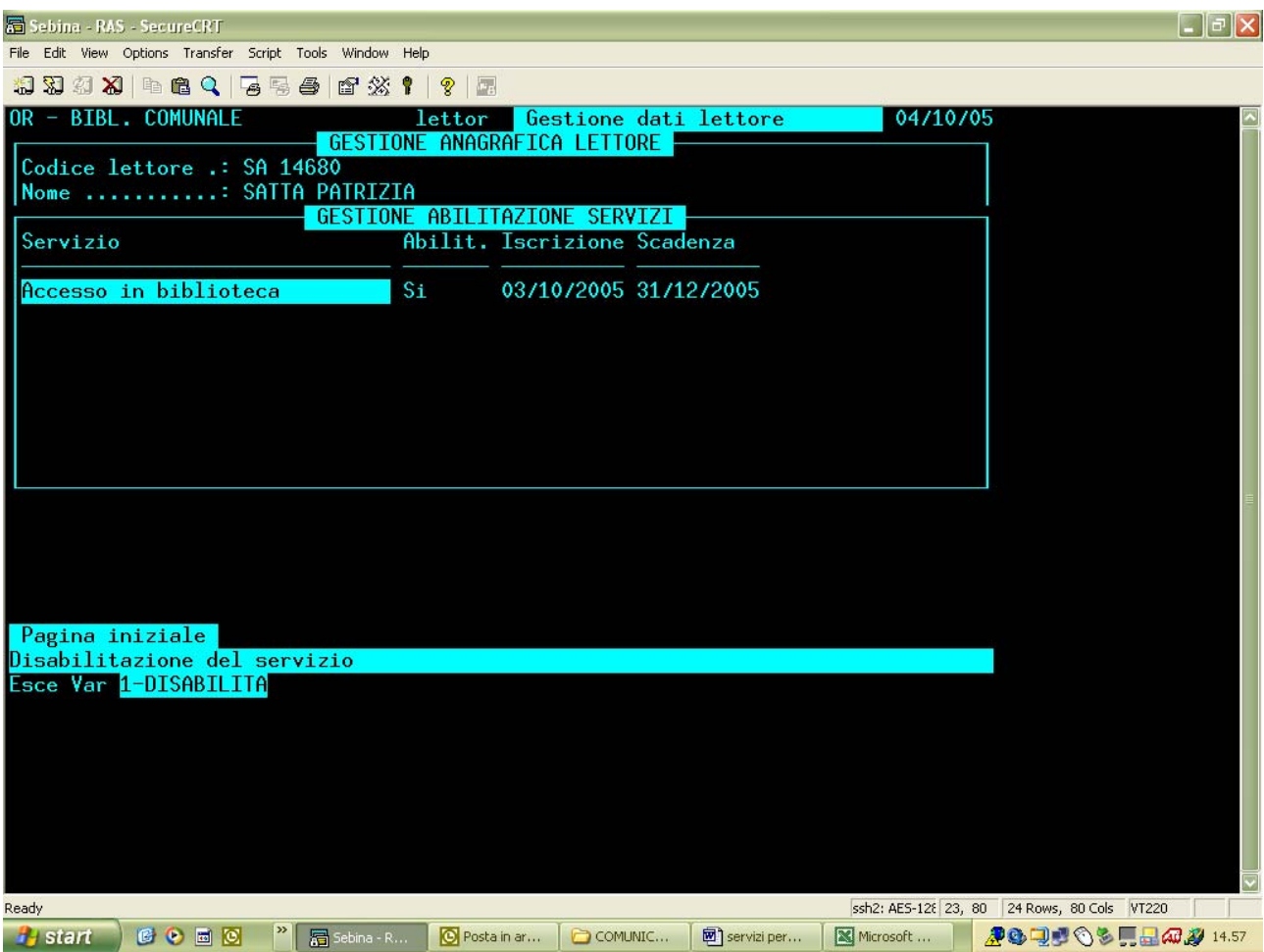

**Fig. 17** 

### **MONITOR ACCESSI**

Attraverso il percorso GESTIONE PRESTITI E LETTORI – GESTIONE ACCESSI – Monitor accessi è possibile verificare le presenze in biblioteca (o le presenze di altri servizi gestiti dalla biblioteca) in una data particolare o in un periodo compreso fra due date.

Poiché la procedura si attiva con la preimpostazione della data corrente, la funzione risulta particolarmente utile per controllare, in qualsiasi momento, le presenze all'interno della biblioteca, che vengono visualizzate a partire dall'ultimo lettore entrato.

Gli accessi rimangono memorizzati nel sistema fino a quando non si attiva la funzione di inizializzazione degli accessi storici (GESTIONE PRESTITI E LETTORI – STATISTICHE PRESTITI LETTORI – Inizializzazione dati statistici – Accessi storici) che azzera l'archivio e ricomincia a memorizzare gli accessi a partire dalla data in cui viene fatta l'inizializzazione. È quindi possibile visualizzare gli accessi di una data pregressa o di un periodo compreso fra due date estreme.

Nelle biblioteche del polo CAG, che non registrano l'uscita dei lettori dal servizio, alla comunicazione dell'intervallo di date di cui si desidera visualizzare gli accessi, apparirà il messaggio "ATTENZIONE! Esistono lettori attivi anche all'esterno delle date selezionate". Ciò avviene proprio a causa della mancata registrazione della data di uscita, per cui tutti i lettori registrati risultano attivi; con un invio la funzione procederà comunque a listare gli accessi. Gli utenti entrati vengono visualizzati riportando per ciascuno il codice, il nome, la data di entrata e l'ora, come visualizzato nella maschera sotto riportata (Fig. 18):

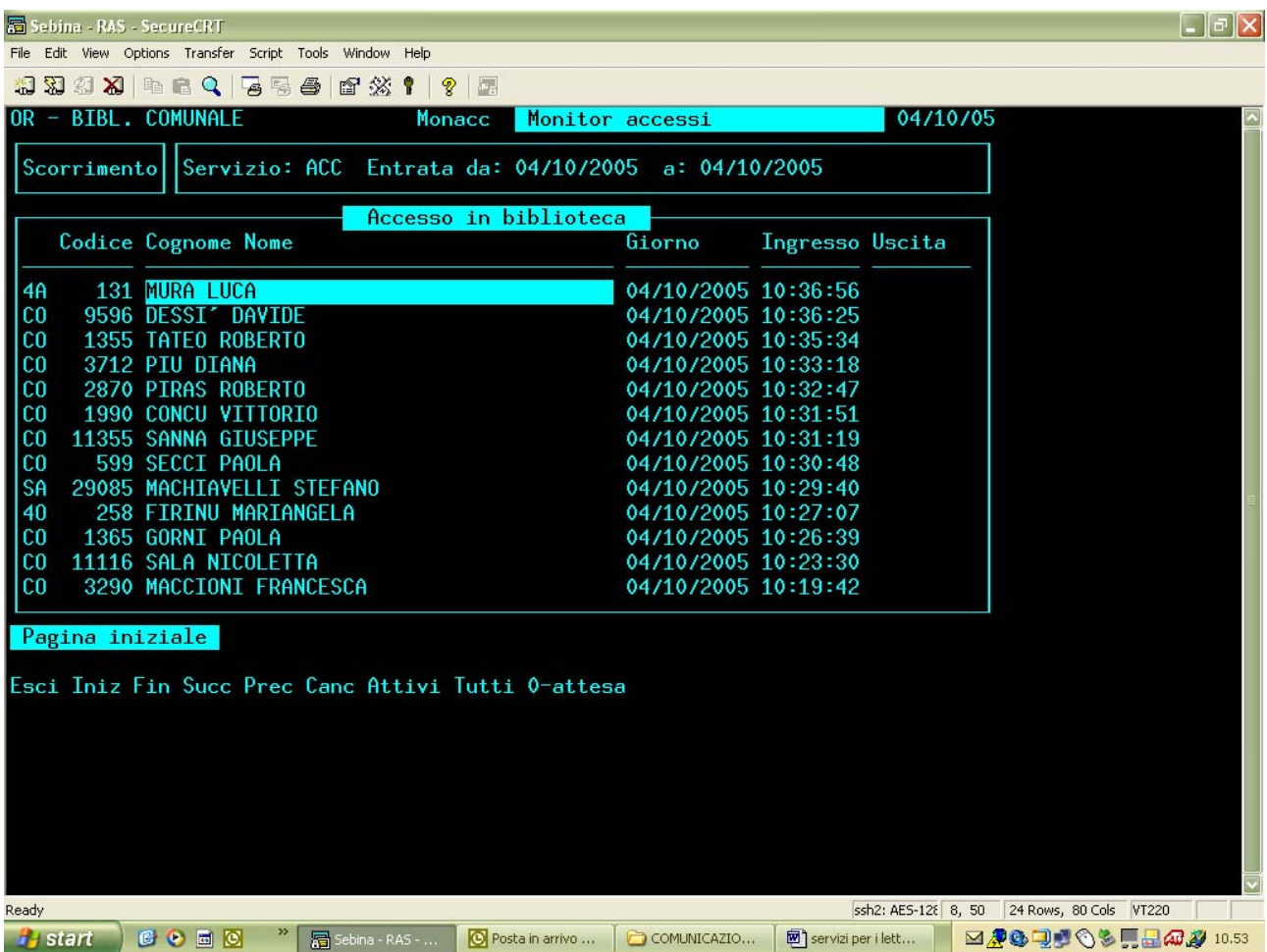

Sempre a causa della non registrazione dell'uscita, lo stesso lettore entrato più volte nella stessa data, verrà listato più volte.

L'operatività della transazione risulta leggermente diversa da tutte le altre funzioni presenti nel sw. Si tratta infatti di una funzione di monitoraggio "in diretta" generata dall'ingresso automatico registrato dai tornelli che, tuttavia, è stata rilasciata anche a chi utilizza un sistema "manuale" di registrazione degli accessi. Caratteristica fondamentale è quindi il continuo riportarsi (ogni 10'') al primo elemento (l'ultimo utente entrato) della pagina iniziale che provoca un fastidioso lampeggiare della maschera. Altra caratteristica è l'impossibilità di selezionare le opzioni del menu sottostante attraverso il consueto metodo delle frecce destra-sinistra: l'unico modo per selezionare le opzioni è quindi quello di digitare direttamente sulla tastiera la lettera maiuscola presente sulle opzioni.

Al di là delle consuete funzioni di scorrimento è possibile dalla funzione operare le seguenti scelte:

**Canc** Previa conferma, consente la cancellazione di un utente erroneamente registrato in accesso (o per prova) e ancora attivo; non è possibile cancellare utenti sui quali sia stata registrata una data di uscita.

**Attivi** Visualizza gli utenti attivi. È la transazione su cui il sistema si posiziona all'attivazione della funzione Monitor accessi. La modalità di presentazione della lista è di scorrimento, per cui ogni 10'' il sistema si riposiziona automaticamente sull'ultimo utente entrato.

**Tutti** Visualizza tutti gli utenti, compresi quelli su cui è stata registrata l'uscita, che vengono listati per primi. La modalità di presentazione della lista è di attesa, per cui non vi sarà il riposizionamento automatico ogni 10'' sull'ultimo lettore entrato. Per tornare alla lista degli utenti attivi andrà selezionata l'opzione Attivi.

**0-attesa** Consente di bloccare il meccanismo che ogni 10'' ripristina la videata sull'ultimo lettore entrato ed evitare il lampeggiamento che ne deriva.

## **CANCELLAZIONE ACCESSI**

L'attivazione della funzione (GESTIONE PRESTITI E LETTORI – GESTIONE ACCESSI – Cancellazione accessi) provoca la cancellazione di tutti gli accessi su cui sia stata registrata l'uscita, mentre vengono conservati gli accessi che risultano ancora attivi al momento del lancio della cancellazione.

La funzione va attivata con estrema cautela e consapevolezza, dal momento che va ad impattare con le statistiche e con la funzione Monitor accessi. Infatti in queste funzioni non saranno conteggiati o visualizzati gli accessi su cui sia stata registrata l'uscita.

Stante la prassi in uso attualmente nel Polo di non registrare le uscite, la funzione, anche se lanciata, non provocherebbe danni. Ciò nonostante, si consiglia di non attivarla. A fini statistici, sarà invece opportuno provvedere periodicamente ad azzerare il contatore degli accessi tramite la funzione Inizializzazione dati statistici – Accessi storici.

## **STATISTICHE ACCESSI**

La funzione, fondamentale per la corretta gestione del servizio accessi, si attiva mediante il percorso: GESTIONE PRESTITI E LETTORI – GESTIONE ACCESSI – Statistiche sugli accessi. Consente di elaborare statistiche relativamente ai seguenti tipi di accessi:

**Tutti** Elabora tutti gli accessi compresi quelli dello stesso lettore entrato più volte nel periodo considerato, quindi si tratta sostanzialmente di un conteggio di ingressi;

**Primo accesso di ogni lettore** Elabora solo i primi accessi di ogni lettore nel periodo considerato, quindi è più rivolta a considerare il lettore in quanto tale e non in base al numero di volte in cui entra in biblioteca.

La scelta fra i due tipi di accessi dipenderà dal tipo di statistica che si intende ottenere, ma è evidente che la prima tipologia è significativa solo per un generico conteggio degli accessi, quindi ogniqualvolta l'elaborazione delle statistiche venga fatta per analizzare le caratteristiche degli utenti che usufruiscono della biblioteca andrà attivata la seconda.

Le statistiche, che nel sw sono impropriamente chiamate "liste" vengono elaborate tenendo conto dei seguenti possibili parametri:

**Tipo lettore** Verrà preso in considerazione il codice tipo lettore in base all'impostazione della biblioteca di lavoro nella funzione Biblio (GESTIONE DI SERVIZIO – CONFIGURAZIONI – Gestione biblioteca) alla voce Quadri – 4. Param. GESPRE. Se la configurazione è a livello di sistema, il codice considerato sarà quello che compare nella prima maschera della funzione Gestione dati lettore; se la configurazione è a livello di biblioteca, il codice sarà quello della seconda maschera della stessa funzione (attivabile da Dati). Per ciascun tipo lettore verrà fornito il totale degli accessi, seguito dal totale generale dei lettori entrati.

**Provenienza** Verrà presa in considerazione la provenienza in base all'impostazione della biblioteca di lavoro nella funzione Biblio (GESTIONE DI SERVIZIO – CONFIGURAZIONI – Gestione biblioteca) alla voce Quadri – 4. Param. GESPRE. Se la configurazione è a livello di sistema, il codice considerato sarà quello che compare nella prima maschera della funzione Gestione dati lettore; se la configurazione è a livello di biblioteca, il codice sarà quello della seconda maschera della stessa funzione (attivabile da Dati). Per ciascuna provenienza verrà fornito il totale degli accessi, seguito dal totale generale dei lettori entrati.

**Età** L'età dei lettori verrà considerata sulla data di nascita riportata su ogni lettore in base alle fasce stabilite per il Polo nell'apposita tabella di sistema, che prevede i seguenti valori:

00-05

06-10 11-14

15-18

19-25

26-40

41-60

61-90

91-100

Per ciascuna fascia d'età verrà fornito il totale degli accessi, seguito dal totale generale dei lettori entrati.

**Fascia oraria** La fascia oraria verrà considerata in base ai valori gestiti nell'apposita tabella di sistema, che prevede i seguenti valori:

08:14

14:21

21:23

Per ciascuna fascia oraria verrà fornito il totale degli accessi, seguito dal totale generale dei lettori entrati.

**Tipo e provenienza** Per ciascun tipo lettore verranno elencate le varie provenienze, ognuna con il proprio totale per il tipo lettore. Sono forniti anche il totale per ciascun tipo lettore e il totale generale dei lettori entrati.

**Tipo ed età** Per ciascun tipo lettore verranno elencate le varie fasce d'età, ognuna con il proprio totale per il tipo lettore. Sono forniti anche il totale per ciascun tipo lettore e il totale generale dei lettori entrati.

**Tipo e fascia oraria** Per ciascun tipo lettore verranno elencate le fasce orarie di ingresso, ognuna con il proprio totale per il tipo lettore. Sono forniti anche il totale per ciascun tipo lettore e il totale generale dei lettori entrati.

**Data accesso ed età** Poiché per data accesso si intende l'anno di accesso, la statistica risulta significativa solo se chiesta per intervalli di date comprendenti più anni. Per ciascun anno verrà

fornito il totale degli accessi per ciascuna fascia d'età, seguito dal totale dei lettori per anno, e dal totale generale dei lettori per tutti gli anni elaborati.

Le statistiche per **profilo** e **profilo e fascia oraria** non sono significative per le biblioteche del Polo, in quanto non è stata finora gestita la tabella dei profili.

Le statistiche possono essere chieste per la singola biblioteca di lavoro, o per l'intero Polo. Va da sé che quelle di Polo sono scarsamente significative, essendo una minoranza le biblioteche che hanno attivato il servizio.

È possibile utilizzare filtri relativi a: **sesso dei lettori lettori entrati dal/al** 

Le statistiche sono tutte elaborate in modo sintetico ad esclusione di quelle che prevedono il parametro di fascia oraria per le quali è prevista una modalità di stampa più dettagliata, in quanto fornisce anche le date di ingresso. Questa caratteristica rende utile produrre le statistiche dettagliate per fasce orarie per periodi superiori ad un giorno, ma comunque limitati, come ad esempio una settimana o un mese.

Relativamente alla modalità di stampa, manca nella finestra che compare a fianco dell'opzione la dicitura "disco"; per lanciare le stampe su disco con le consuete modalità basterà scegliere l'opzione "stampante" e successivamente alla conferma, scegliere la stampa su disco o su file html dallo specchietto di scelta delle stampanti.

#### **INIZIALIZZAZIONE DELLE STATISTICHE**

Per una corretta gestione del servizio di accesso, ciascuna biblioteca, al di là di controlli quotidiani o saltuari effettuati mediante statistiche a video o dalla funzione Monitor accessi, dovrebbe stabilire quali statistiche definitive (a stampa e/o salvate su file o altro supporto) effettuare e per quale/i periodo/i. Tale periodo potrebbe essere l'anno solare o, per le biblioteche dell'Università di Cagliari, l'anno accademico; non sembrano utili, relativamente agli accessi, periodi più ampi. L'unica statistica che è significativo lanciare per periodi superiori all'anno è quella per "Data accesso ed età", ma il risultato si otterrà ugualmente lanciando ad ogni fine anno la statistica per "Età" e mettendo a confronto i risultati di un anno con quelli dell'anno precedente.

Alla scadenza del periodo che si vuole considerare, dopo aver provveduto a lanciare e salvare le statistiche desiderate, la biblioteca dovrà procedere all'azzeramento dei contatori mediante l'apposita funzione Inizializzazione dati statistici – Accessi storici.

La funzione provvederà a cancellare tutti gli accessi (attivi e non) gestiti fino alla data di pulizia che verrà impostata dall'operatore.

#### **GESTIONE DELL'ACCESSO IN BIBLIOTECA TRAMITE LA FUNZIONE "ACCESSI IN BIBLIOTECA"**

Come già anticipato, la modalità di registrazione degli accessi a partire dalla funzione "Accessi in biblioteca" richiamata direttamente da menu, potrà essere utilizzata esclusivamente dalle biblioteche che, per motivi logistici, non sono in grado di procedere al controllo anagrafico dei lettori che entrano. Tali biblioteche opereranno direttamente dalla funzione Accessi in biblioteca (GESTIONE PRESTITI E LETTORI – GESTIONE ACCESSI – Accessi in biblioteca) utilizzando un lettore generico (sempre il lettore BL 7, LETTORI PER ACCESSI) appositamente creato allo scopo.

Naturalmente questa modalità non otterrà risultati corretti dal punto di vista statistico ed è sostanzialmente utile al solo conteggio degli ingressi.

## **ALTRI SERVIZI DI ACCESSO**

Attualmente il Sebina è in grado di gestire, mediante la configurazione – biblioteca per biblioteca – dell'apposita tabella (Fig. 1) altri servizi oltre a quello degli Accessi in biblioteca già illustrato. Si tratta di altri servizi gestibili attraverso le stesse modalità come, ad esempio, accessi a sale particolari della biblioteca (rari, multimediali, ecc.) o a servizi particolari come postazioni Internet, o di ascolto musica, o di visione di filmati.

Le biblioteche che desiderassero impostare sevizi di questo tipo dovranno operare sulla tabella (Fig. 1) già illustrata e inserire il servizio che si intende gestire come sotto esemplificato (Fig. 20).

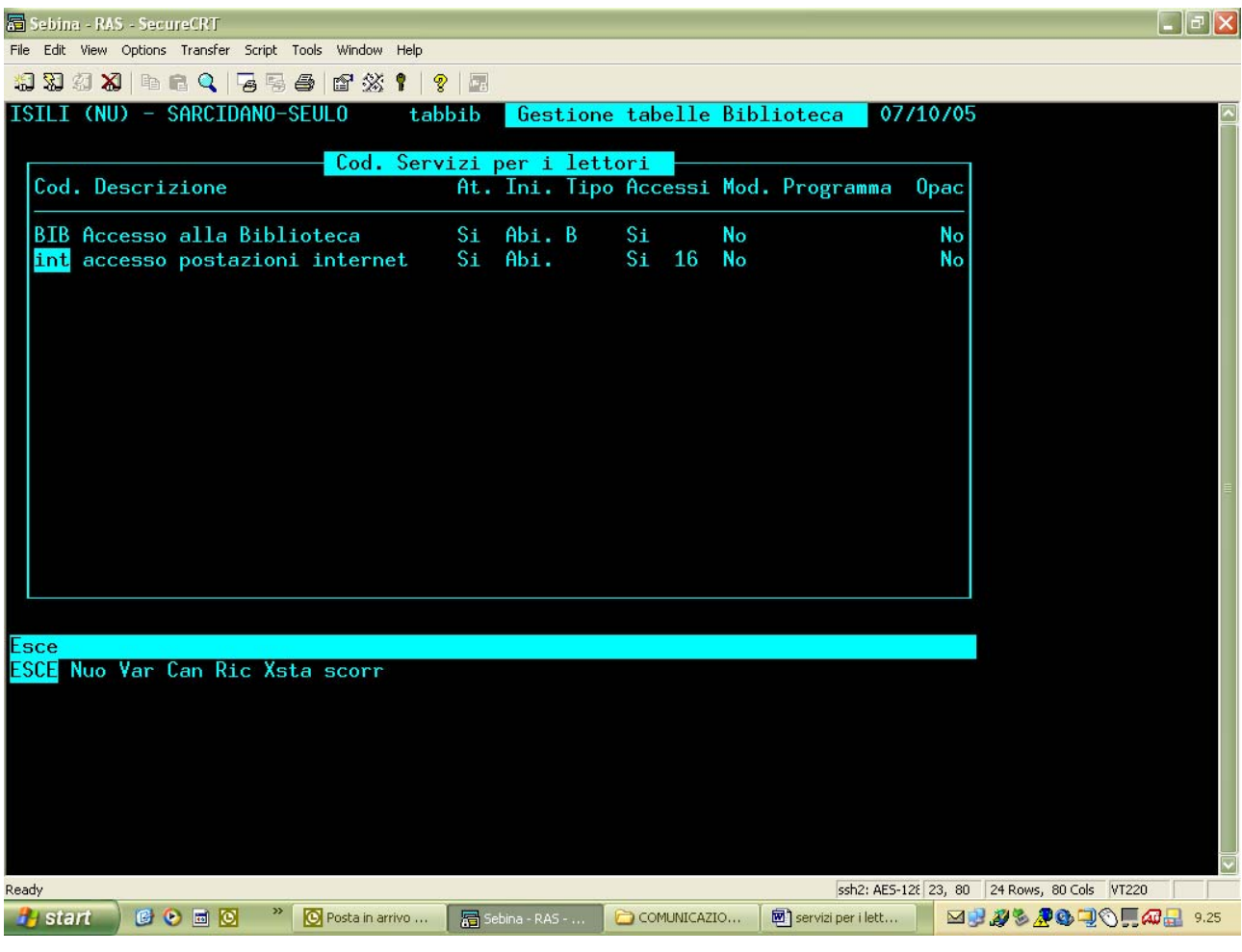

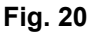

Servizi come quello esemplificato (accesso alle postazioni Internet) dovranno essere preferibilmente gestiti inserendo un numero massimo di accessi contemporanei, in modo tale da ottenere dal programma la segnalazione di avvenuto raggiungimento del numero massimo di utenti consentito.

I servizi diversi dall'accesso in biblioteca dovranno essere gestiti esclusivamente dalla funzione Gestione dati lettori secondo le stesse modalità già illustrate per la funzione Accesso in biblioteca (comprese le statistiche), e tenendo presente che l'impostazione del numero massimo di utenti contemporanei provocherà un controllo che invece è mediamente assente nella funzione di accesso in biblioteca.

#### Importante

In relazione alla gestione del servizio di accesso alle postazioni Internet attraverso Sebina, si pregano tutte le biblioteche che hanno in essere la gestione del servizio in modalità "manuale" di valutare seriamente la possibilità della sua attivazione, poiché è un modo non troppo gravoso di sapere sempre e comunque (attraverso la funzione di Monitor accessi) quali sono gli utenti che usufruiscono del servizio e quindi di risalire alle loro generalità.

Allo stato attuale sembra certo che le biblioteche pubbliche non siano tenute ad adeguarsi alla disciplina delle licenze prevista dal Decreto Pisanu del 27 luglio 2005 per i pubblici esercizi (non così le Fondazioni), ma nell'ottica di doversi comunque adeguare alla disciplina dei controlli, si ritiene necessaria, da parte delle biblioteche, l'erogazione del servizio attraverso modalità più controllate, che prevedano almeno, per ora, la registrazione obbligatoria dei dati anagrafici e la firma dell'utente internet su un apposito registro.